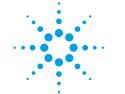

# **Installation Note for External Tray (G1313-60004)**

In this note we describe how to install the external tray for an Agilent 1100 Series standard or thermostatted autosampler.

## **General Information**

The external tray, with and without disposal tube, can be installed in any Agilent 1100 Series autosampler. If it is operated with the Agilent 1100 Series thermostatted autosampler (G1327A) the door assembly has to be removed. Then, reduced thermostatting performance must be taken into account.

The tray contains 17 vial and 1 hole position. The optional disposal tube (G1313-27302) allows the connection of the hole position with a waste basket for the disposal of vials after an injection. This feature is of special interest for customers with the MSD Anyone Software for LC/MSD (G2725AA).

## **System Requirements**

## **Table 1 Required Firmware Revisions**

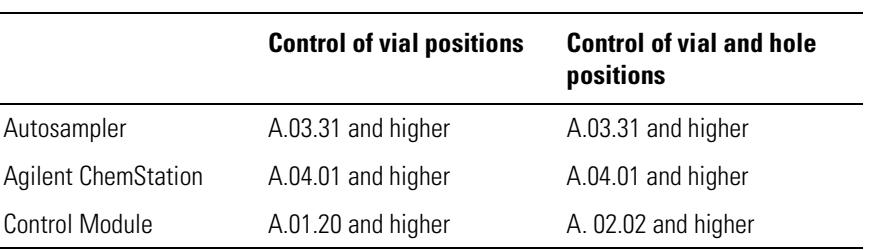

## **Performance Specifications**

<span id="page-1-0"></span>Table 3

## **Table 2 Performance Specifications**

### **Standard and thermostatted autosampler:**

Sample capacity 17 x 2 ml vials plus one hole position

## **Thermostatted autosampler only:**

Because the door assembly has to be removed reduced thermostatting must be taken into account

## **Delivery Checklist**

Make sure all parts and materials have been delivered. The delivery checklist is shown in [Table 3.](#page-1-0) Please report missing or damaged parts to your local Agilent Technologies sales and service office.

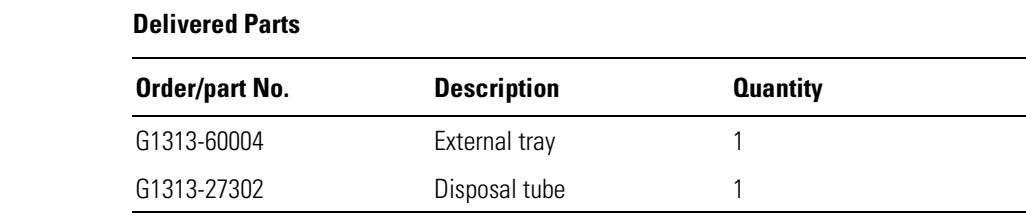

## **Installing the External Tray**

The installation is divided into the following steps:

- **1** Installation of the disposal tube (if ordered)
- **2** Installation of the external tray into the Agilent 1100 Series standard autosampler (G1313A)
- **3** Installation of the external tray into the thermostatted Agilent 1100 Series autosampler (G1327A)
- **4** Operation from the Controller

## **Tools required:**

Screw driver (2 - 3 mm) or pair of tweezers

## **Stage 1: Installation of the disposal tube (if ordered)**

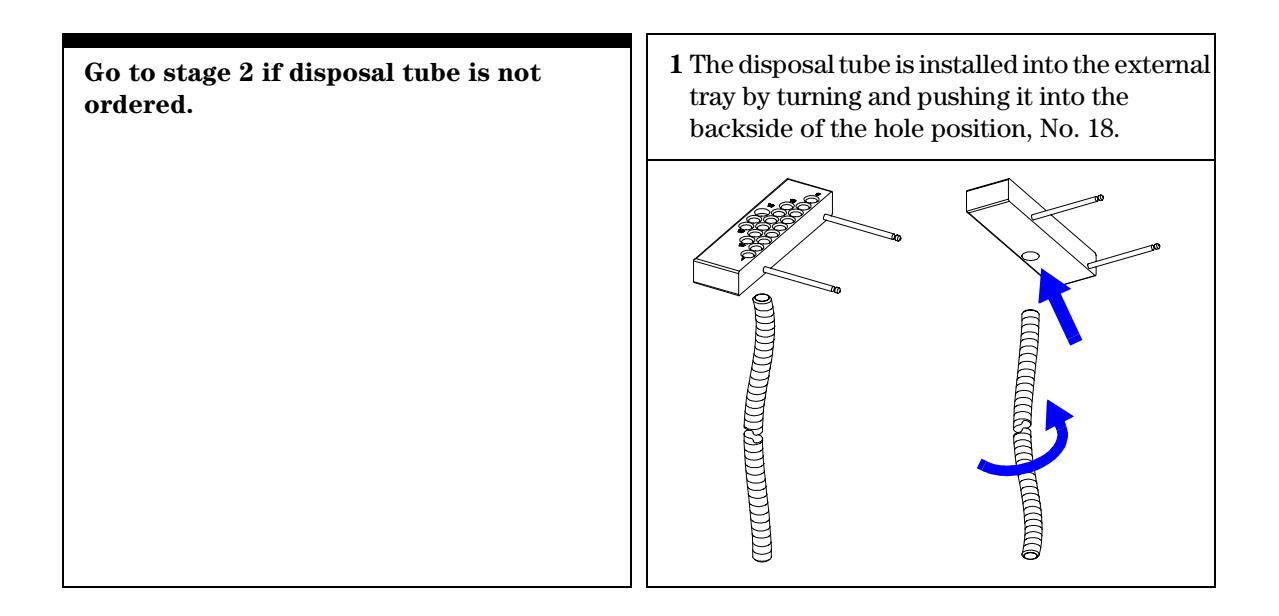

## **Stage 2: Installation of the external tray into the Agilent 1100 Series standard autosampler (G1313A)**

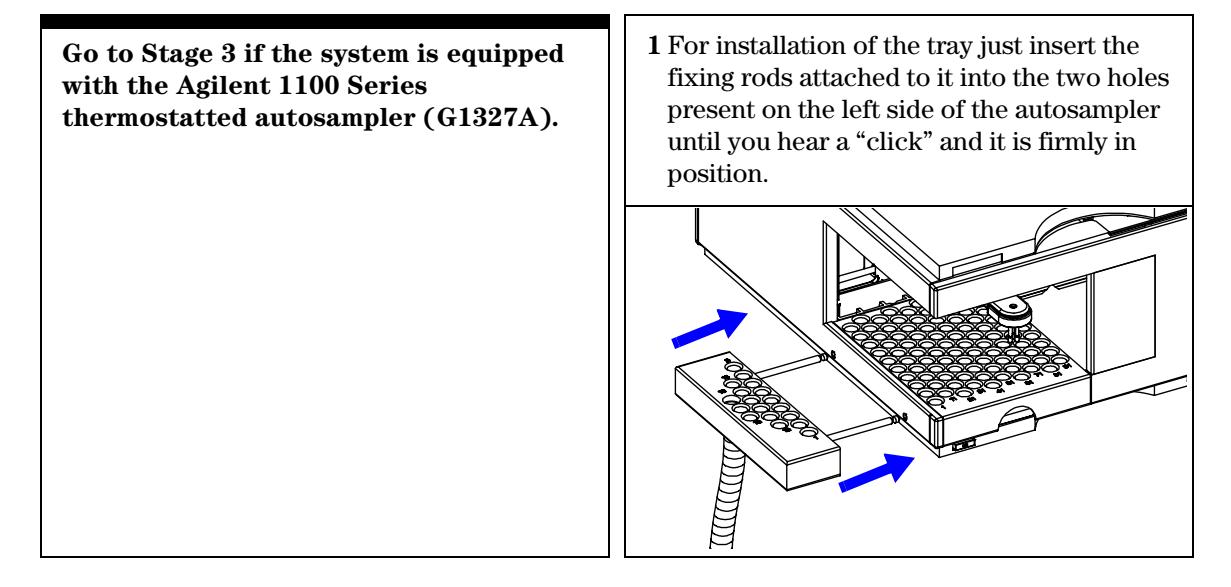

**Stage 3: Installation of the external tray into the Agilent 1100 Series thermostatted autosampler (G1327A)**

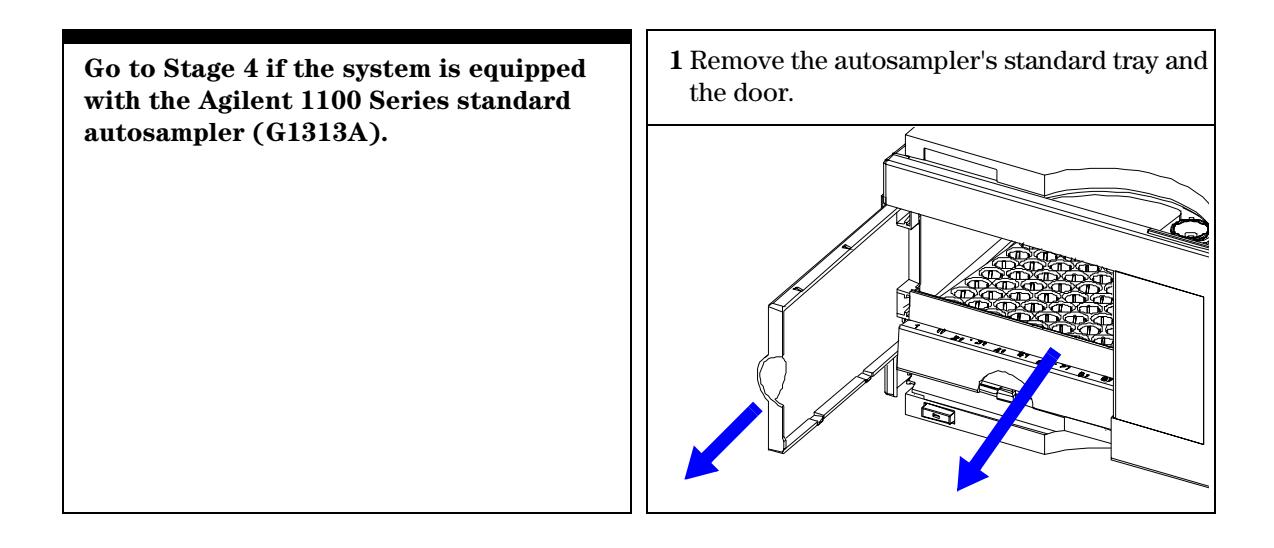

**2** Remove the two rubber plugs from the tray base using a small screw driver or a pair of tweezers.

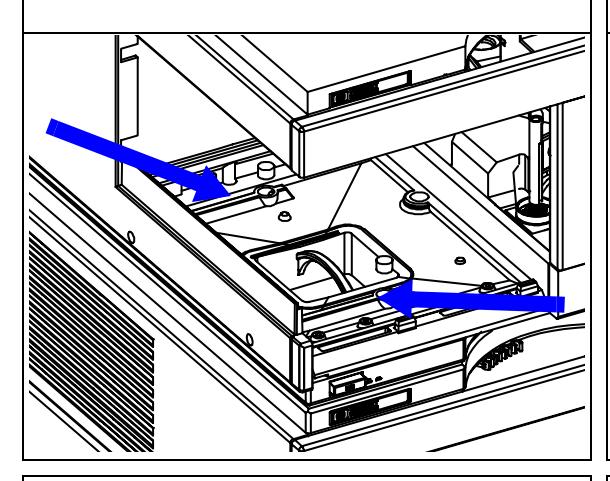

**4** Install the autosampler's standard tray and the door.

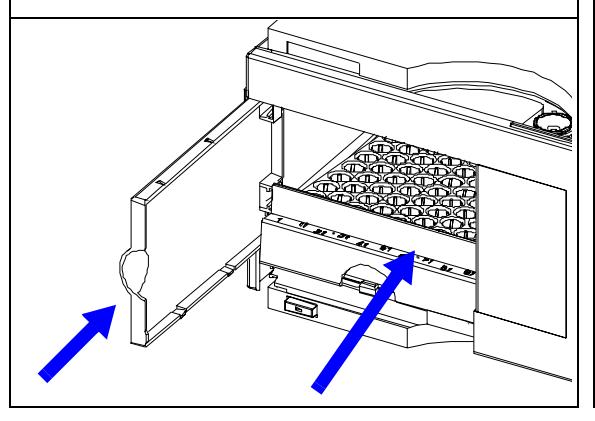

**3** For installation of the tray just insert the fixing rods attached to it into the two holes present on the left side of the autosampler until you hear a "click" and it is firmly in position.

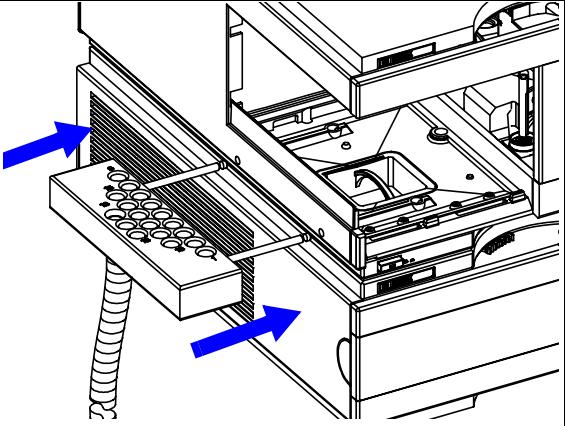

## **Stage 4: Operation from the Controller**

## **Operation from Agilent ChemStation**

**1** In the command line type the following:

\_LALS\_EXTPOS=1

and then press ENTER.

This enables to specify the numbers for the external tray's vial positions from which the sample will be drawn.

The following correlation between the vial's/hole's physical position in the tray and the Agilent ChemStation inputs exists:

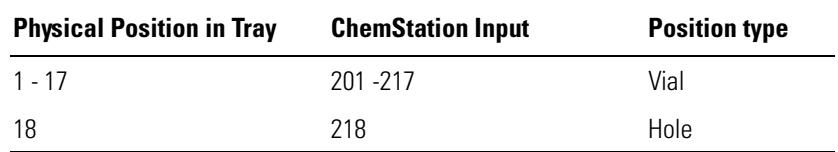

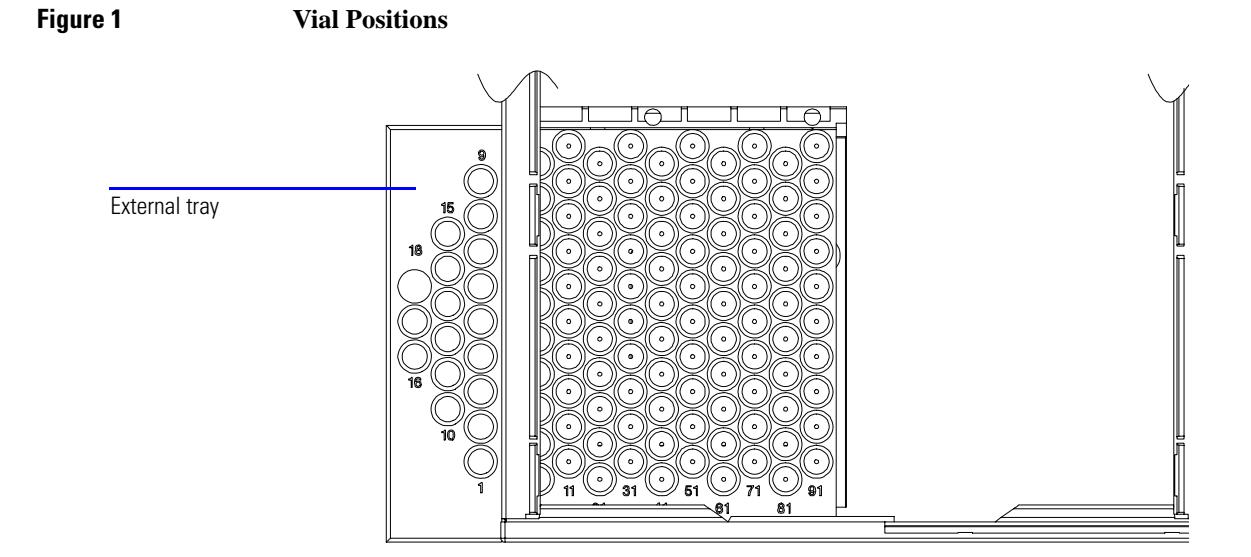

**2** For the automatic post-run disposal of the sample vial through the hole position 218 type and activate the following "Post-run command" in the "Run Time Checklist" of the method:

6

Installation Note for External Tray (G1313-60004) **Installing the External Tray**

Print sendmodule\$(LALS,"MOVV 0,218")

If you substitute 0 for another number the respective vial will be disposed.

**3** If you set up a sequence the method following the one with such a post run command for the vial disposal must have the following "Pre-run command":

Sleep 20

This will give the autosampler sufficient time to dispose the vial before the Agilent ChemStation starts the new run.

## **Operation with Control Module**

**1** The following correlation between the vial's/hole's physical position in the tray and the Agilent Control Module inputs, e.g. in the vial range section of the Analysis screen exists:

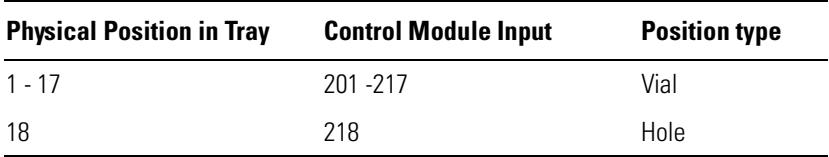

## Installation Note for External Tray (G1313-60004) **Installing the External Tray**

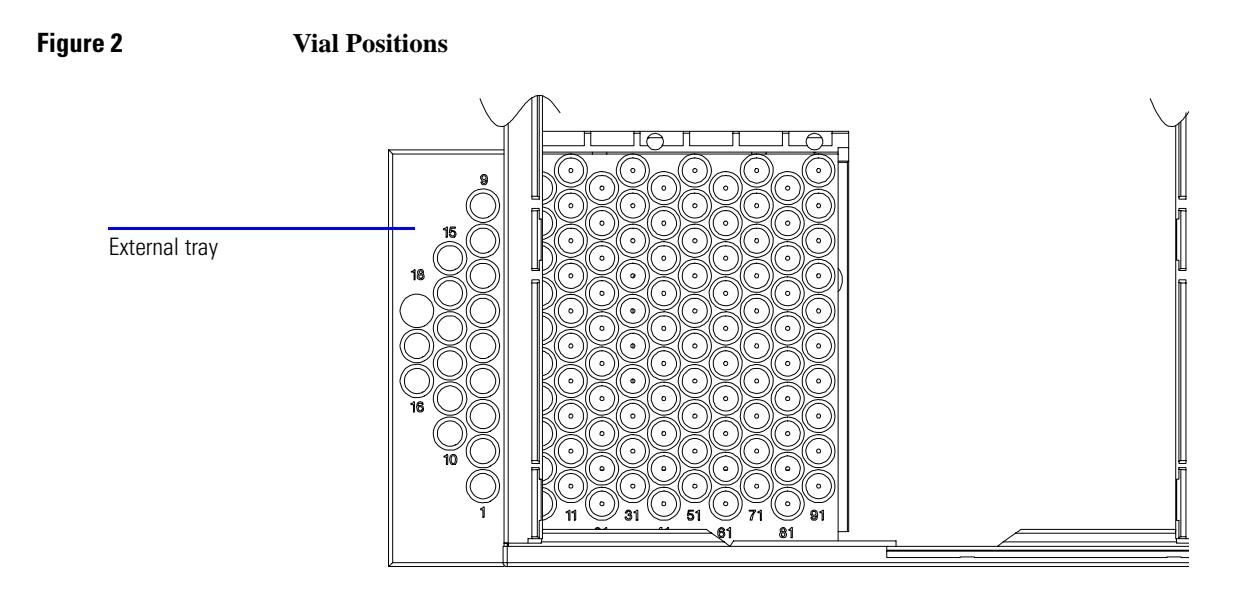

**2** For the disposal of the vial after the analysis set up an injector program as shown in the example below and store it with the method:

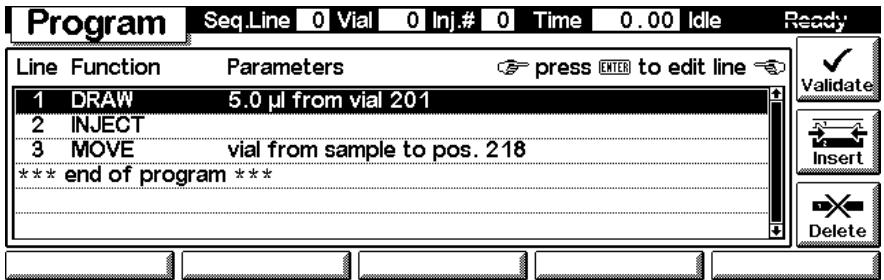

Meaning of the lines:

- 1: Draw up 5 µl from vial 201
- 2: Inject the 5 µl
- 3: Dispose vial 201 through hole in position 218

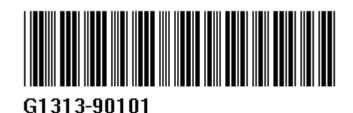